# Storing Audit messages in Azure Blob Storage

## **Overview**

Apache Ranger's audit framework can be configured to send access audit logs generated by Apache Ranger plug-ins to [several types of](http://hortonworks.com/blog/apache-ranger-audit-framework/) [destinations.](http://hortonworks.com/blog/apache-ranger-audit-framework/) It is now possible to use the HDFS audit destination to store audit data in [Azure Blob Storage](http://azure.microsoft.com/en-us/documentation/services/storage/) by using [Hadoop's Azure Support](https://hadoop.apache.org/docs/current/hadoop-azure/index.html). This document provides details of configuring Ranger's HDFS audit provider to store audit to Azure Blob Storage.

### **Introduction**

Since Ranger uses the Hadoop's Azure Support to write to Azure Blob Storage, configuring HDFS audit provider to store audit messages in Azure Blob Storage is the same as [setting up a HDFS audit provider](http://hortonworks.com/blog/apache-ranger-audit-framework/) - with a just few additional Azure specific properties.

# **Configuring the Azure specific properties for Auditing**

#### **Manual install**

If you are manually installing a plugin by editing the install.properties file then you need to define the following additional properties specific to Azure.

#### **Storage location**

The specific container where the audits would be stored. This is similar to the destination directory for regular HDFS audit provider.

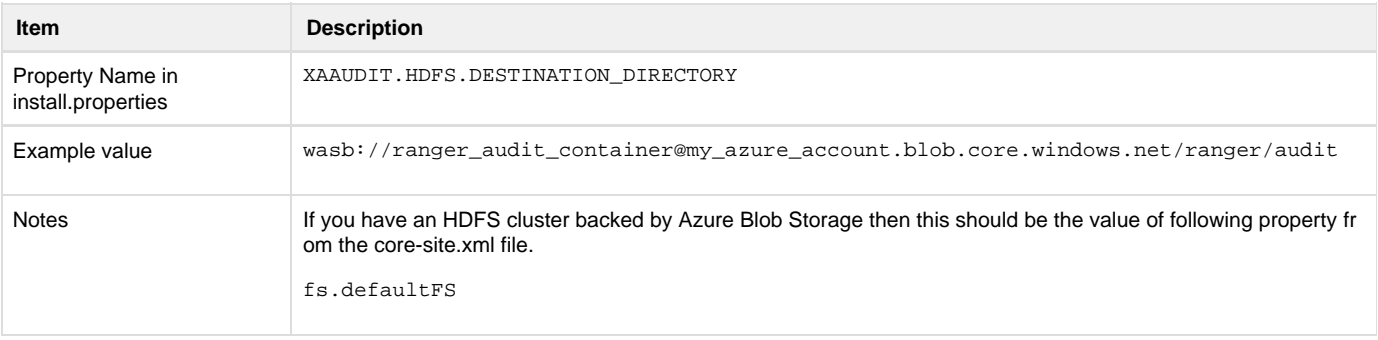

#### **Account Information**

Azure account information is composed of several parts and their details can be found [here](https://hadoop.apache.org/docs/current/hadoop-azure/index.html#Configuring_Credentials). Following is how they you would configure it for ranger audit.

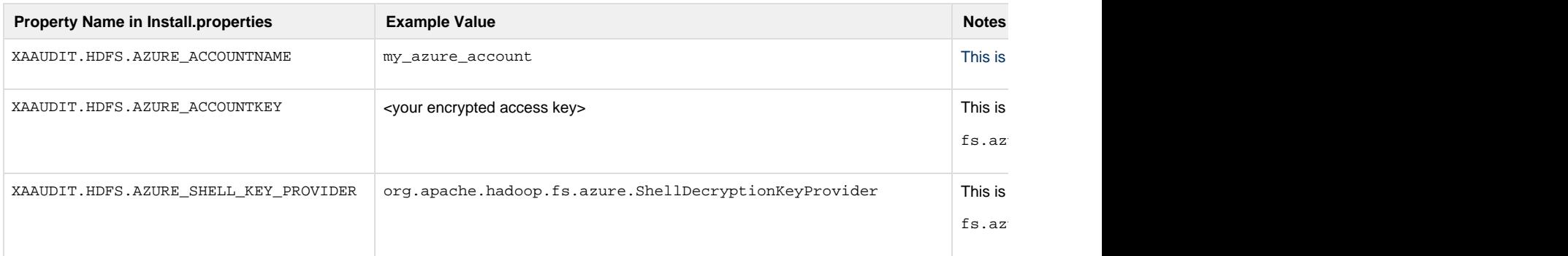

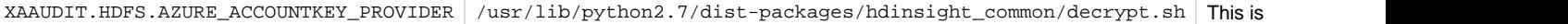

fs.az

#### **Ambari Install**

For an Ambari install please add the following properties to the Advanced ranger-<service-type>-audit configuration of the service.

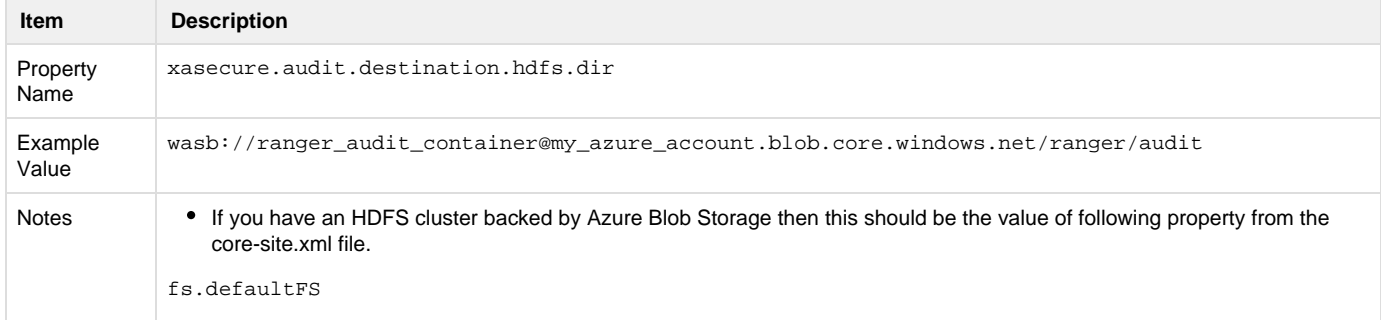

In addition specify the following in the Custom ranger-<service-type>-audit configuration of the service.

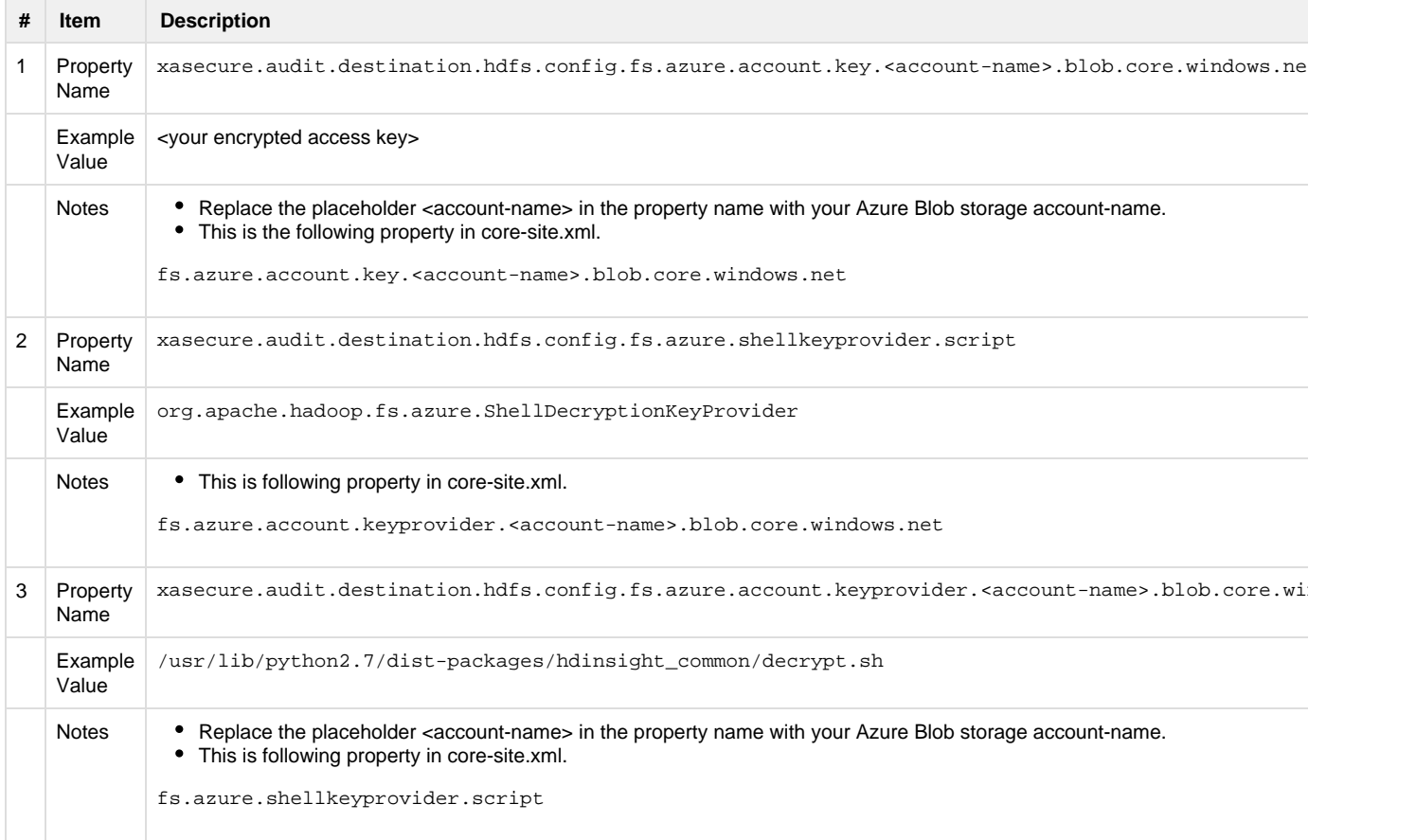